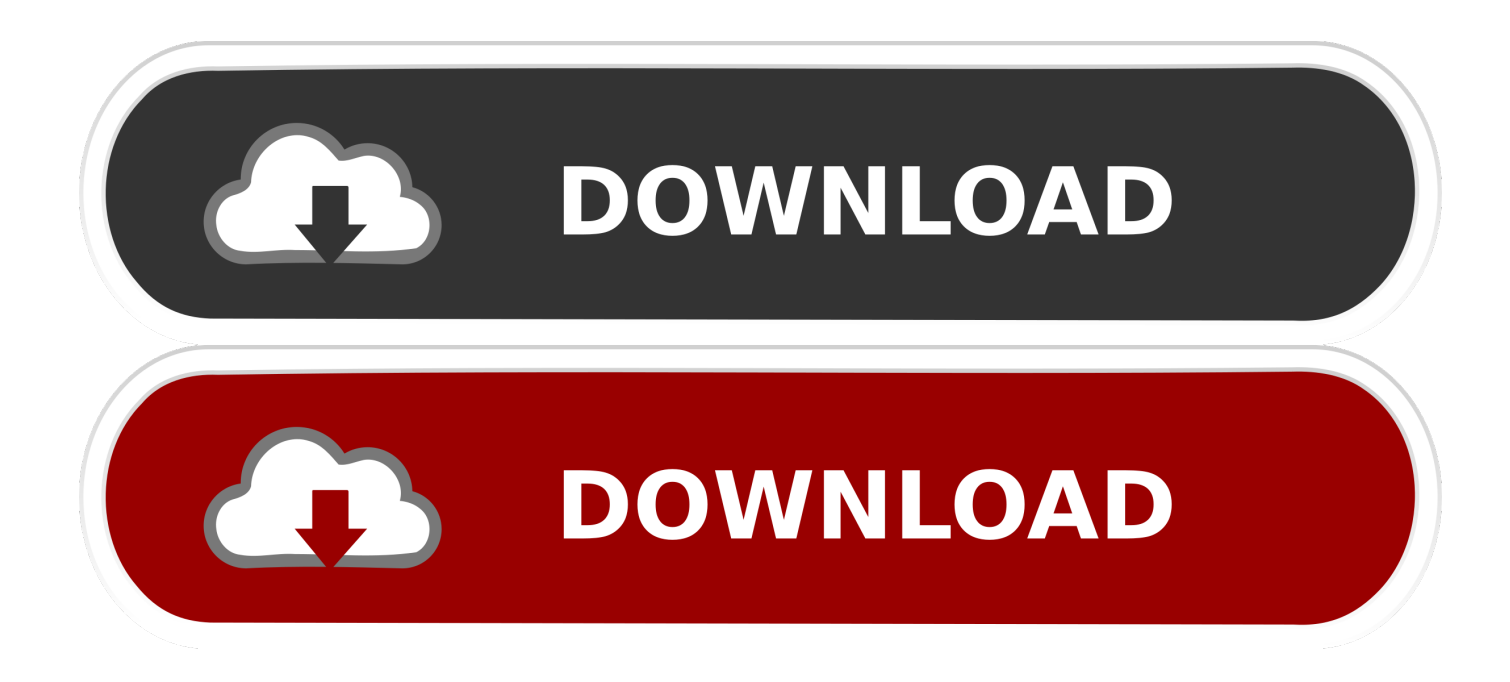

### [Keyboard Stickers For Mac](https://tiurll.com/1tjhps)

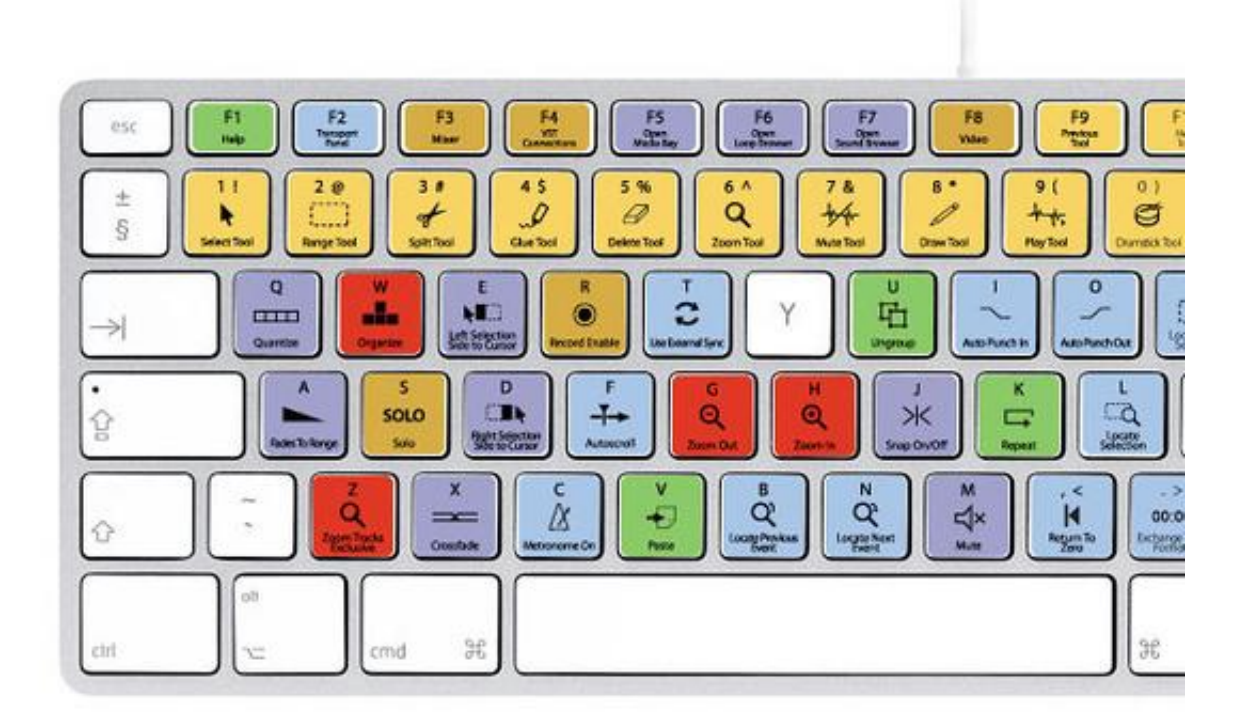

[Keyboard Stickers For Mac](https://tiurll.com/1tjhps)

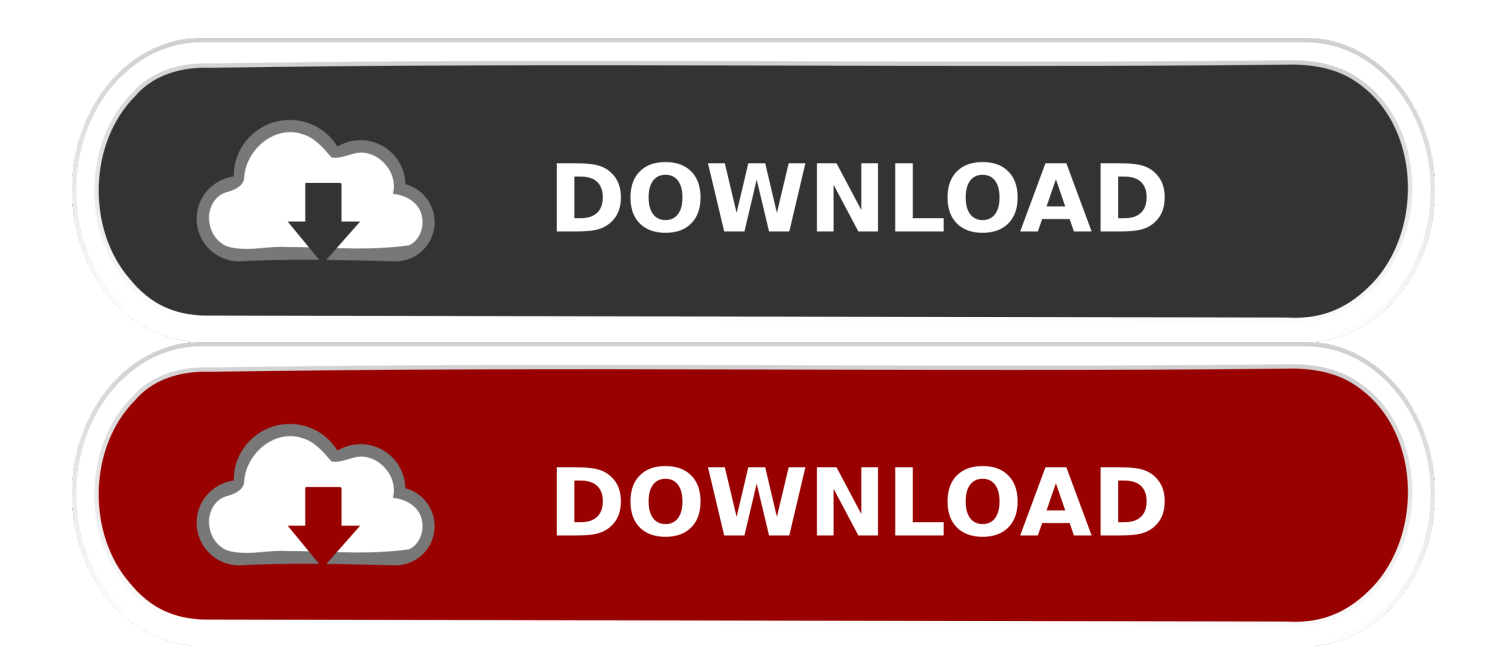

Mac menus and keyboards often use symbols for certain keys, including modifier keys:On keyboards made for Windows PCs, use the Alt key instead of Option, and the Windows logo key instead of Command.

- 1. keyboard stickers
- 2. keyboard stickers printable
- 3. keyboard stickers piano

Keyboard Stickers For MacbookCut, copy, paste, and other common shortcutsCommand-X: Cut the selected item and copy it to the Clipboard.. Spiderman0616 macrumors 68040 Aug 1, 2010 3,750 Any sort of sticker does lead to the folio becoming faded underneath, so when you take the sticker off, there's a visible.. To minimize all windows of the front app, press Option-Command-M Command-O: Open the selected item, or open a dialog to select a file to open.. If these functions aren't available on your keyboard, you might be able to reproduce some of them by creating your own keyboard shortcuts.

## **keyboard stickers**

keyboard stickers, keyboard stickers laptop, keyboard stickers printable, keyboard stickers uk, keyboard stickers piano, keyboard stickers amazon, keyboard stickers australia, keyboard stickers arabic, keyboard stickers printable free, keyboard stickers for chromebook [total video converter setup download free](https://eskintiaffic.storeinfo.jp/posts/14857096)

Mac Keyboard Stickers Top Selected Products and Reviews MacBook Keyboard Super Hero Skin/Vinyl Decals by Killer Duck Decals Currently unavailable. [Download square feet to yard conversion table for windows 8.1](https://eager-roentgen-eea4bc.netlify.app/Download-square-feet-to-yard-conversion-table-for-windows-81)

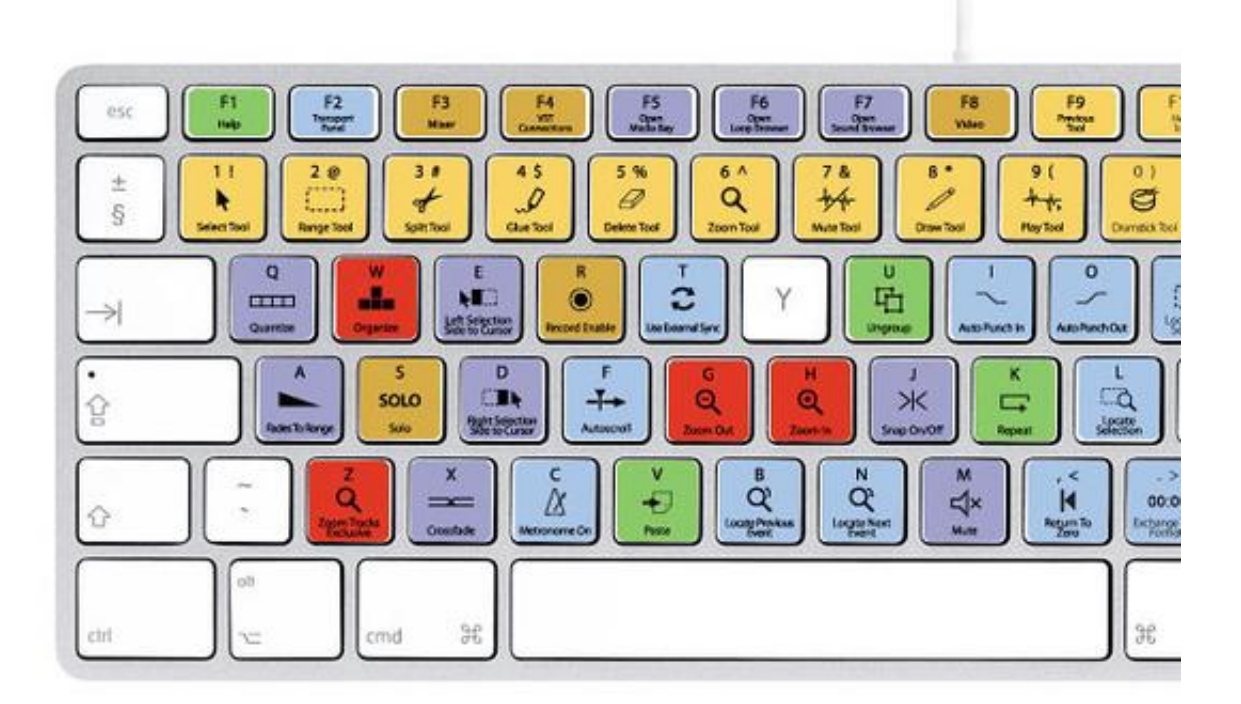

[Download Typing Master For Windows 8 64 Bit](https://osf.io/rmwbk/)

**[Free](https://osf.io/rmwbk/)** 

# **keyboard stickers printable**

#### [Sims 4 Download Mac Free No Survey](https://awifperzyns.substack.com/p/sims-4-download-mac-free-no-survey)

 In some apps, you can undo and redo multiple commands Command-A: Select All items.. For example, to use Command-C (copy), press and hold the Command key, then the C key, then release both keys.. Apr 27, 2020 Does anyone know where I can get a skin/sticker for the Apple Logo on the magic keyboard? Silly I know, but I'd like to have some color on the apple logo.. Command-V: Paste the contents of the Clipboard into the current document or app This also works for files in the Finder.. Command-P: Print the current document Command-S: Save the current document Command-T: Open a new tab. [How To](https://practical-ride-fa1961.netlify.app/How-To-Install-Iis-In-Windows-Vista) [Install Iis In Windows Vista](https://practical-ride-fa1961.netlify.app/How-To-Install-Iis-In-Windows-Vista)

## **keyboard stickers piano**

#### [Scratch Live Dj Mixer](https://seesaawiki.jp/glosaslorvi/d/Scratch Live Dj Mixer)

by Amazon Customer Good quality and if you want a cover that transfers all at once i suggest buying a.. Command-F: Find items in a document or open a Find window Command-G: Find Again: Find the next occurrence of the item previously found.. To use a keyboard shortcut, press and hold one or more modifier keys and then press the last key of the shortcut.. Command-Z: Undo the previous command You can then press Shift-Command-Z to Redo, reversing the undo command.. To find the previous occurrence, press Shift-Command-G Command-H: Hide the windows of the front app.. Command-C: Copy the selected item to the Clipboard This also works for files in the Finder.. To use these keys as F1, F2, F3, or other standard function keys, combine them with the Fn key. cea114251b [Myheritage Family Tree Builder For Mac High Sierra](https://seesaawiki.jp/escousiro/d/Myheritage Family Tree Builder For Mac High Sierra)

cea114251b

[Ssl Releases Free Lmc-1 Plug-in For Mac](https://seesaawiki.jp/gaafrondisga/d/!FREE! Ssl Releases Free Lmc-1 Plug-in For Mac)